# Introduction to iClicker polling

- Participate in iClicker polls using a smart phone (or tablet or laptop) or with an iclicker
- It is not necessary to purchase an app
- iclicker scores are integrated with UM Learn

# Registering iClicker for this course

- Go to iclicker.com
- Go to Create an Account
	- you will be sent to reef sign-in page
- Make sure you select University of Manitoba for your institution

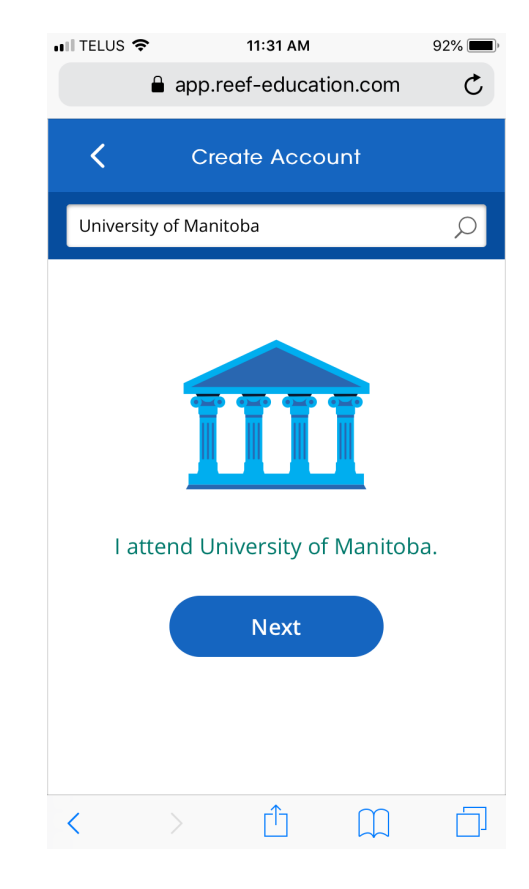

• Use your U of M email and 7digit student id. Otherwise your grades won't synch with UM Learn.

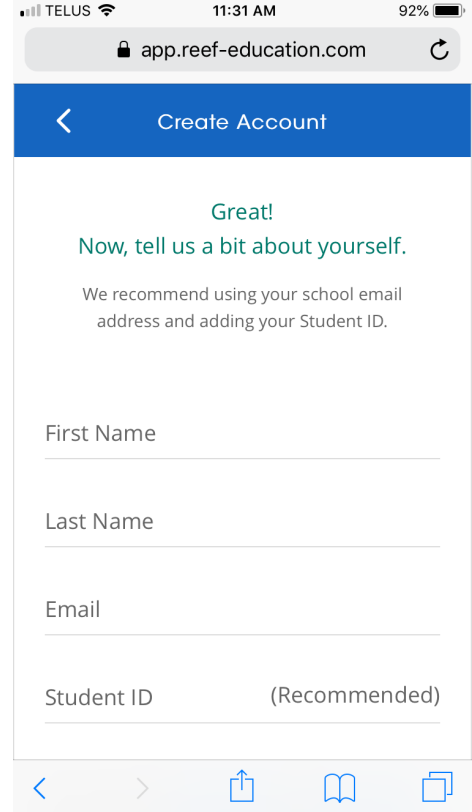

#### • Choose password

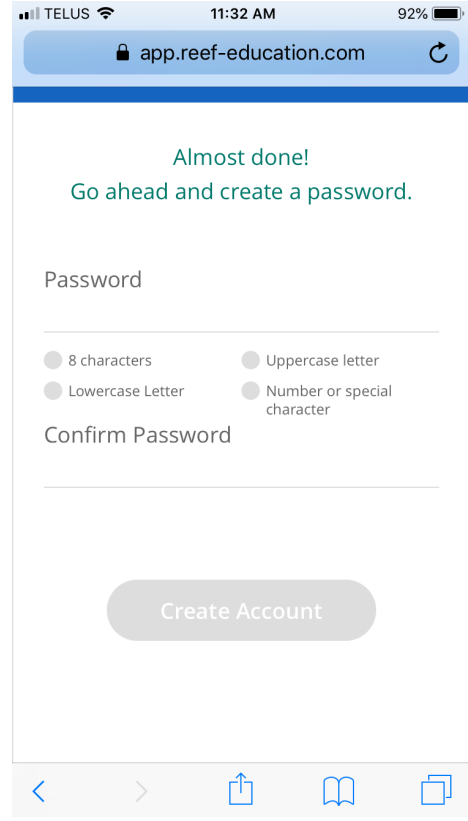

- Your account is created.
- Now you need to find course
- Sign in

You should also get a welcome email from Reef.

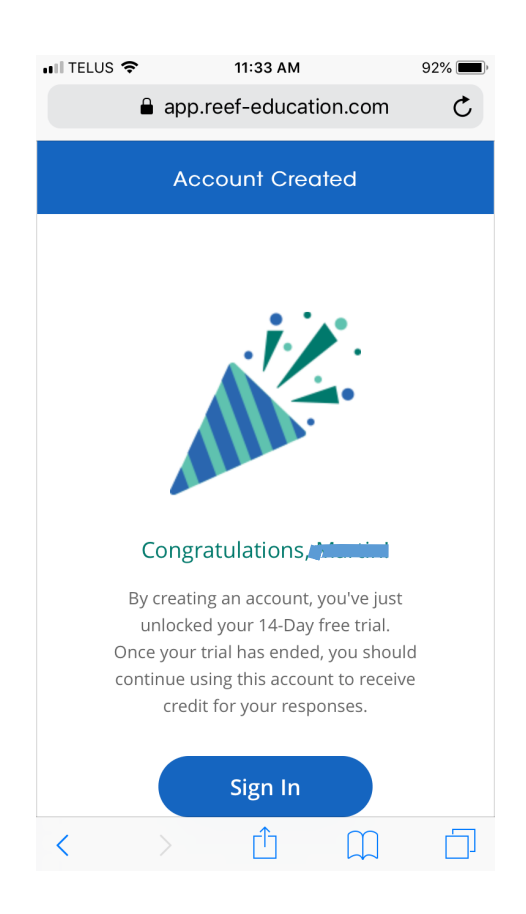

### Select this course

• After signing in, go to courses and select your course and section

Phys1020 section A01, A02, or A03

• You may have to search.

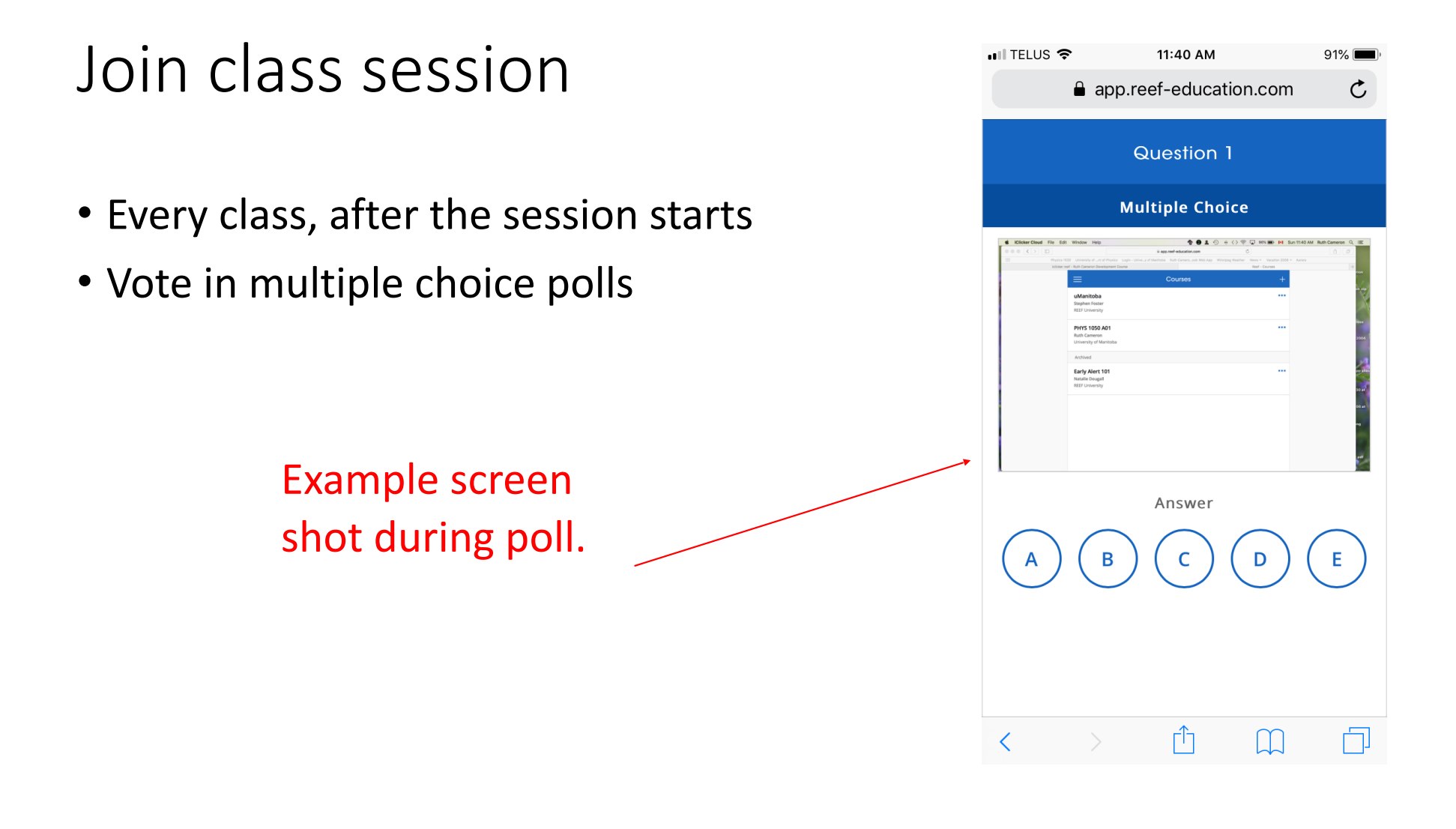

# Go to IST for support: http://umanitoba.ca/ computing/ist/help/

• I am not your IT person. They know more.

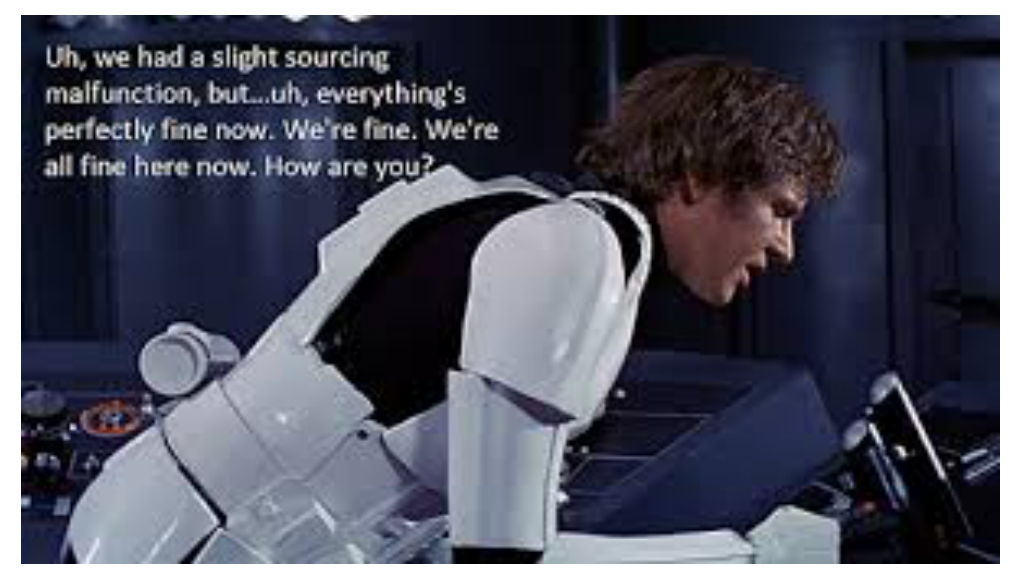

Image copyright Disney

Also go to iClicker.com

iClicker: Marking scheme

- Your iClicker answers will count for 5% of your final grade.
- Each class, if you answer 75% of the questions, you get 1 mark to indicate you are present.
- In addition, for every question you attempt, you get 1 mark.
- 1 further mark is awarded for every correct answer.

iClicker: Marking scheme

- Most lectures will have two or more questions.
- Scores may be renormalized to give all lectures the same weight.
- The best 30 lectures will be used for section A01 and A02.
- The best 20 lectures will be used for section A03.
- Therefore, the score in UM Learn gradebook should be considered approximate, and waivers for missed lectures will not be granted.